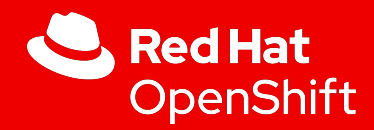

## Up and Running: Windows Containers with OpenShift

18 March 2021

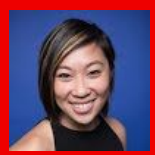

1

**Angela Vuong Red Hat Solution Architect**

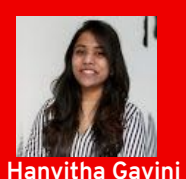

**Red Hat Solution Architect**

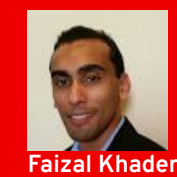

**Red Hat Specialist Solution Architect**

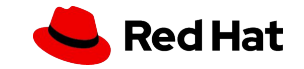

# Agenda -

## *Theory Technique Demo*

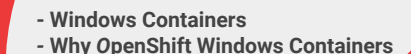

- **OpenShift stack with Windows 01 Use cases**
	-

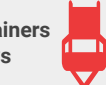

#### **- Windows Machine config Operator - WMCO Platform Support - WMCO Workflow - Targeting .Net workload 02**

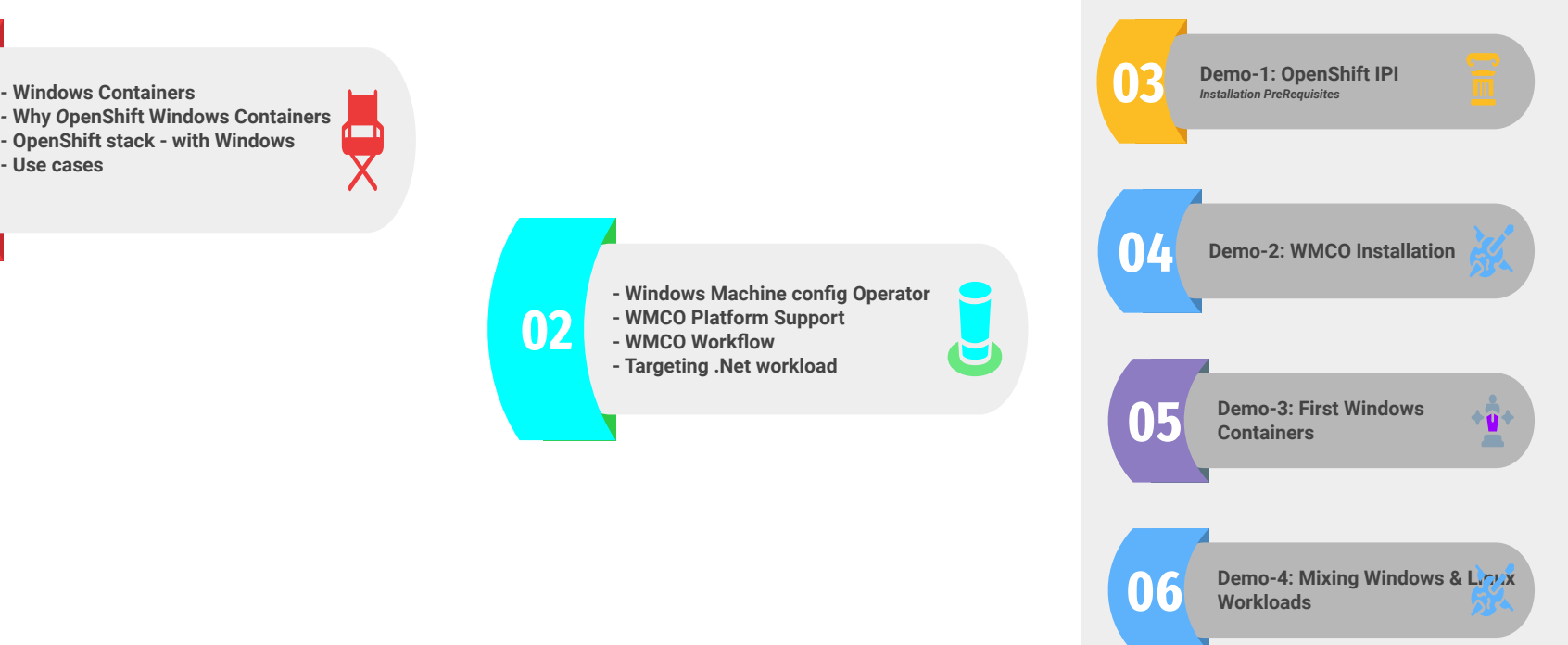

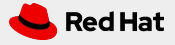

# Messaging and the need for Windows **Containers**

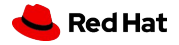

## Red Hat OpenShift for Windows Containers **Background**

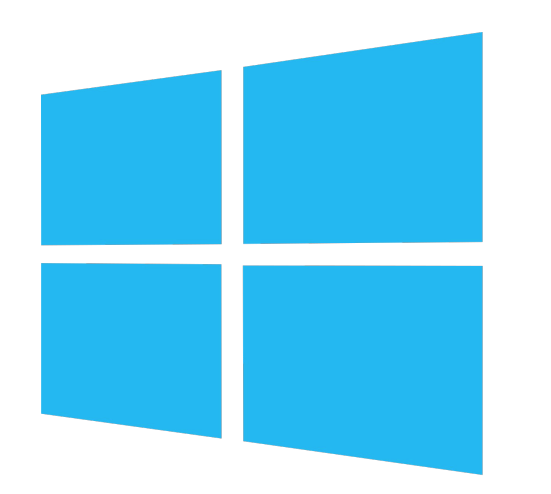

- Windows Server still enjoys significant presence amongst server operating systems in the data center
- .NET has been and continues to be used widely for application development
- Traditionally Windows ran largely independent of Linux
- Adoption of microservices and containers requires Windows to embrace open source and Linux-based technologies
- To fully embrace containers and microservices Windows-based machines must now:
	- Lift legacy workloads
	- Containerize legacy Windows workloads
	- Strangle the monolith and support hybrid deployments

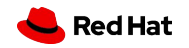

## Why run Windows in containers?

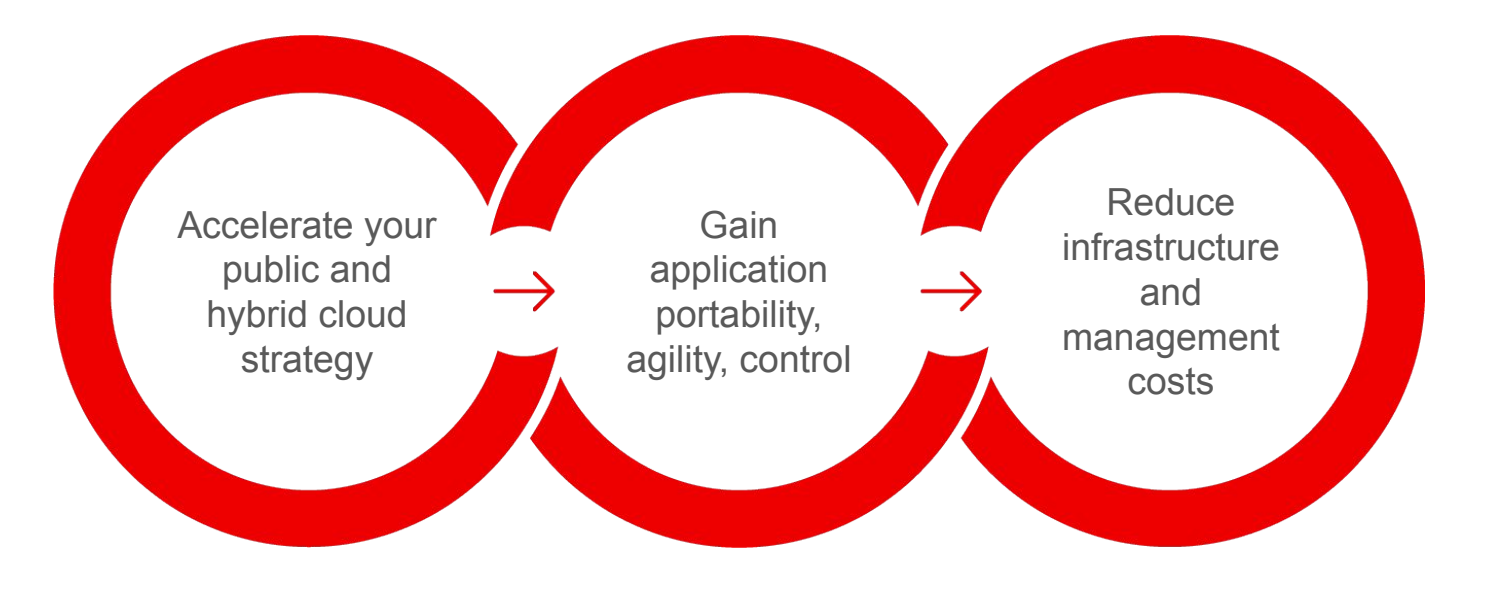

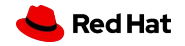

5

### Why Red Hat OpenShift for Windows Containers

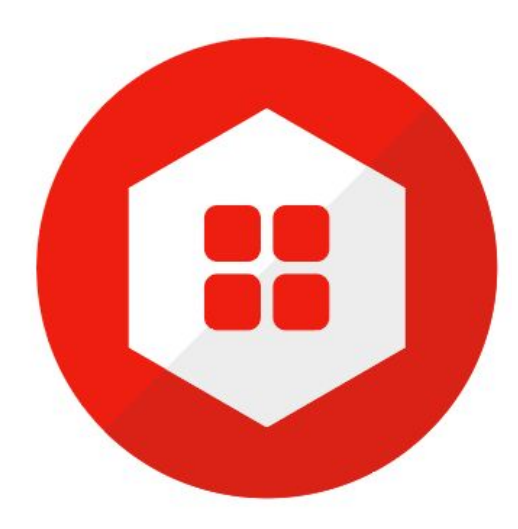

6

#### Realize the benefits of containers Application portability, speed, flexibility

Modernize and gain efficiencies Support legacy workloads efficiently

#### Developer Productivity

Get exposure to Kubernetes without having to rebuild applications

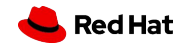

### OpenShift Container Platform complete Stack

**Red Hat** 

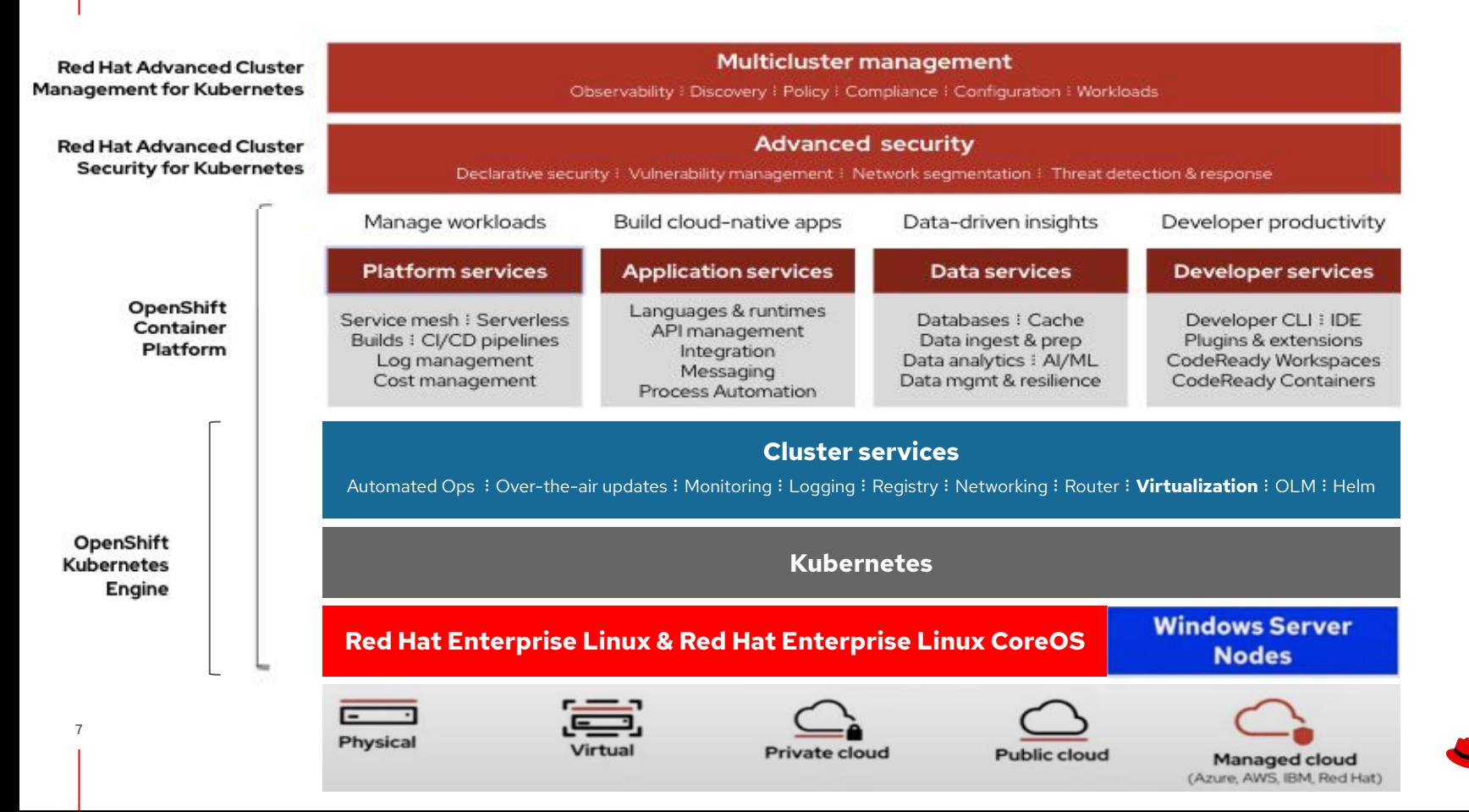

#### *Mixed Windows and Linux workloads*

**8**

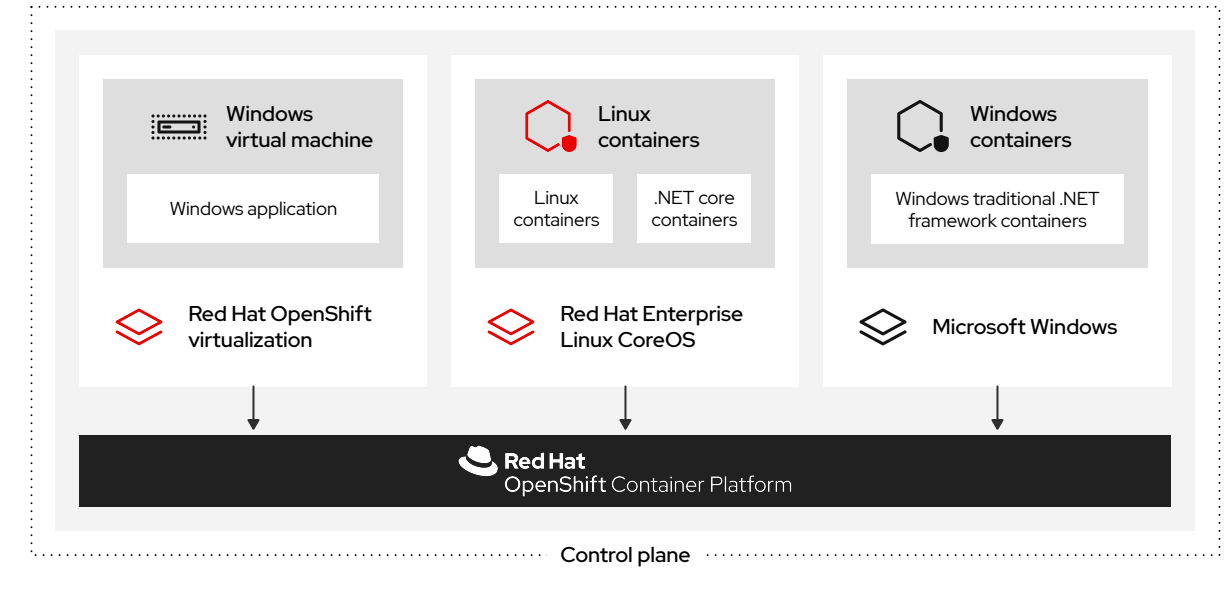

## **Mixed Windows and Linux workloads**

- Run Linux containers on RHEL
- Run .NET core containers on RHEL
- Run traditional .**NET framework containers on Windows**
- Run **Windows VMs with CNV** (Container Native Virtualization)
- All scheduled and managed by Red Hat OpenShift

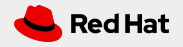

## Windows for Containers or Virtualization?

OpenShift Virtualization

9

● **Rehost** existing virtual machines within OpenShift with the goal of modernizing applications over time without having to rebuild

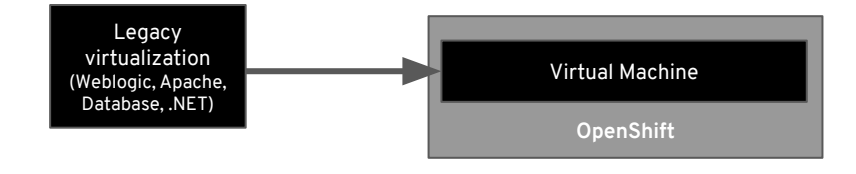

#### Windows for Containers

● **Refactor** traditional .NET applications on Windows Server Containers and deploy to Windows nodes on **OpenShift** 

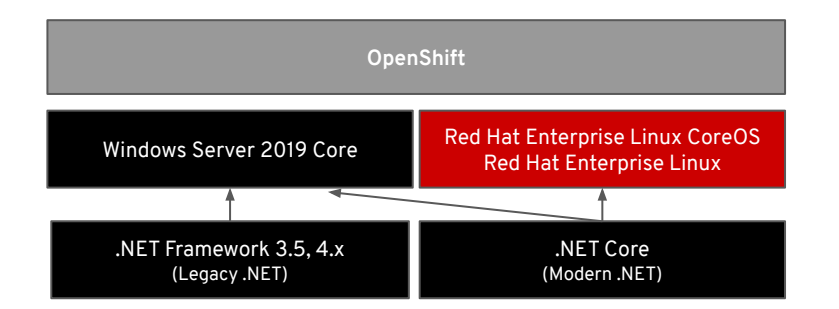

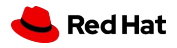

## Use cases for Windows container workloads on OpenShift

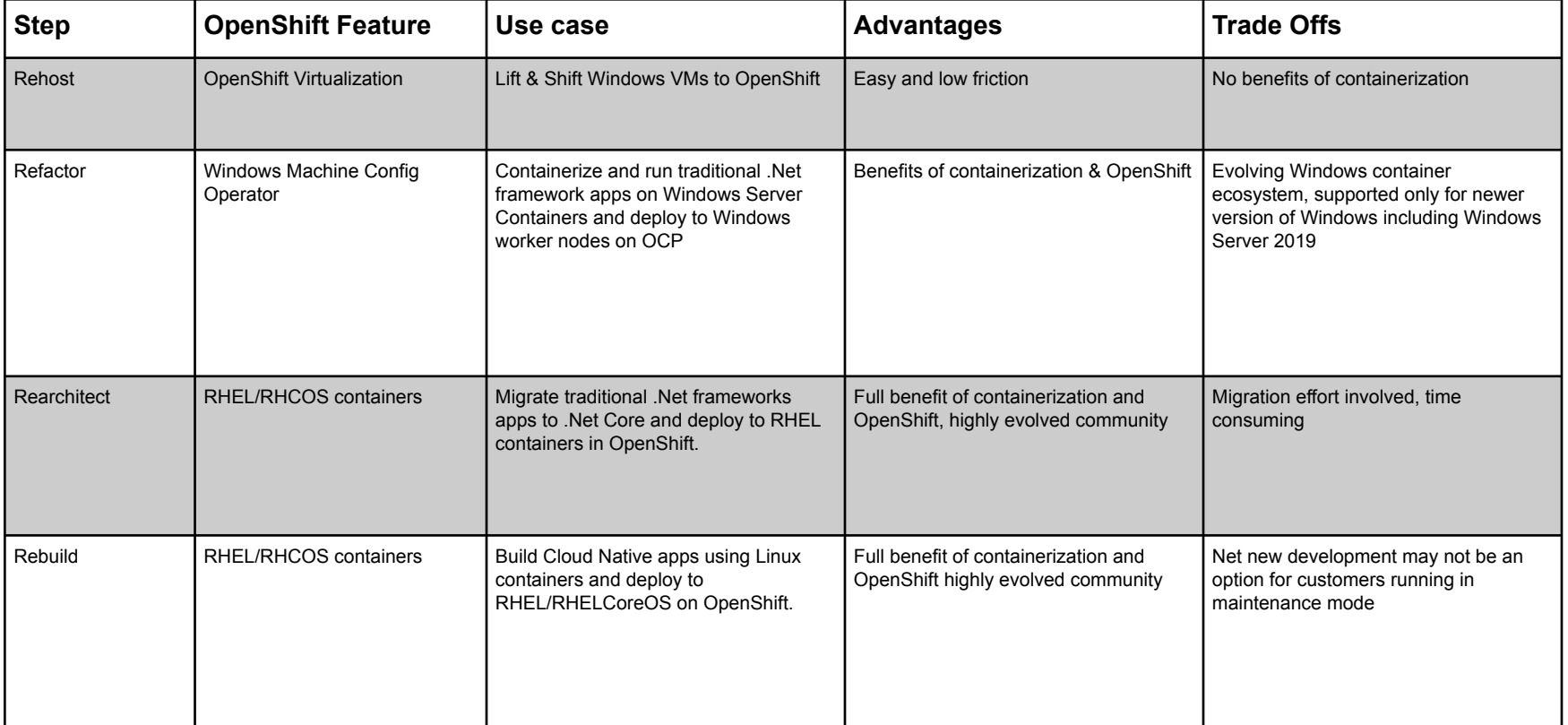

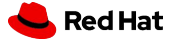

# Technique

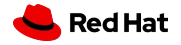

### Windows Machine Config Operator: Available in Cluster Operator Hub

 $\boldsymbol{\mathsf{x}}$ 

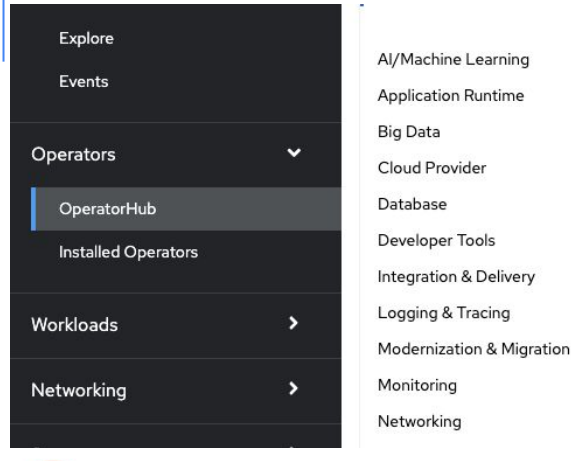

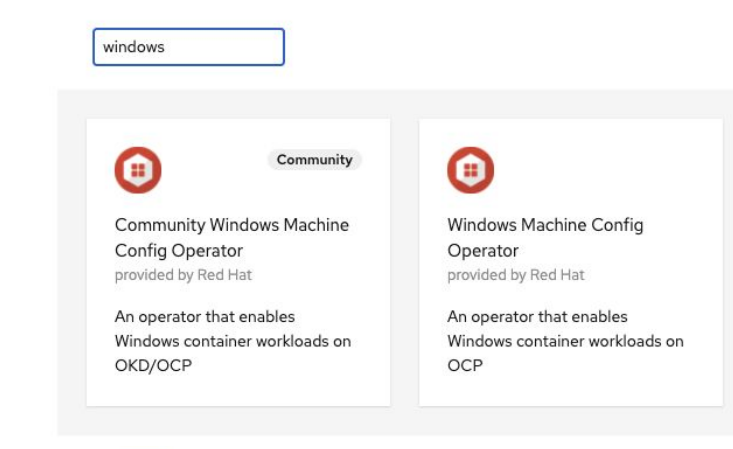

**Windows Machine Config Operator** 1.0.3 provided by Red Hat

Install

Æ

#### **Latest Version**

 $1.0.3$ 

**Capability Level** 

**Basic Install** Seamless Upgrades

O Full Lifecycle O Deep Insights

O Auto Pilot

Provider Type

Red Hat

Provider Red Hat

Repository

hift/windows-machineconfig-operator

#### **Container Image**

registry.redhat.io/openshif t4-wincw/windowsmachine-config-rhel8operator@sha256:174936 8411e5ce5cb9714662d00  $72 - 4 - 507 + 406 - 5005$ 

#### Introduction

The Windows Machine Config Operator configures Windows Machines into nodes, enabling Windows container workloads to be run on OCP clusters. The operator is configured to watch for Machines with a machine.openshift.io/os-id: Windows label. You can initiate the process by creating a MachineSet that uses a Windows image with the Docker container runtime installed. The operator completes all the necessary steps to configure the underlying VM so that it can join the cluster as a worker node.

Usage of this operator requires a Red Hat OpenShift subscription. Users looking to deploy Windows containers workloads in production clusters should acquire a subscription before attempting to install this operator. Users without a subscription can try the community operator, a distribution which lacks official support.

#### Pre-requisites

. A Red Hat OpenShift subscription

. OCP 4.6.8+ cluster running on Azure or AWS, configured with hybrid OVN Kubernetes networking

#### Usage https://github.com/opens

Once the openshift-windows-machine-config-operator namespace has been created, a secret must be created containing the private key that will be used to access the Windows VMs:

# Create secret containing the private key in the openshift-windows-machine-config -operator namespace

oc create secret generic cloud-private-key --from-file=private-key.pem=/path/to/ke y -n openshift-windows-machine-config-operator

We strongly recommend not using the same private key used when installing the cluster

#### **Entry Point**

The Windows Machine Config Operator (WMCO) is the entry point for OpenShift customers who want to run Windows workloads on their clusters.

#### **Day 2 Operations**

The intent of this feature is to allow a cluster administrator to add a Windows worker node as a day 2 operation with a prescribed configuration to an installer provisioned OpenShift 4.6+ cluster and enable scheduling of Windows workloads.

#### **OVN-Hybrid**

The Prerequisite is an OpenShift 4.6+ cluster configured with hybrid OVN Kubernetes networking.

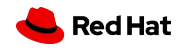

## Windows Machine Config Operator Architecture

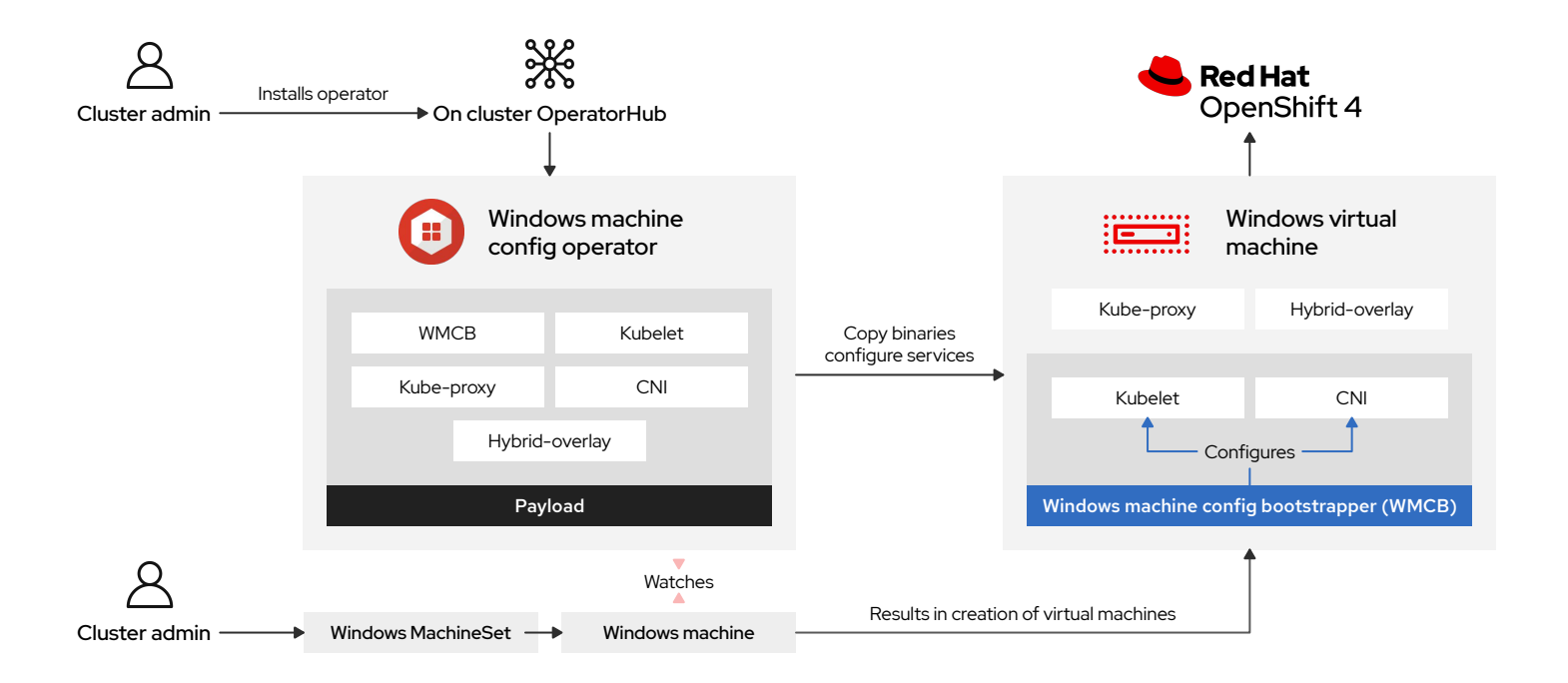

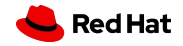

### Windows Machine Config Operator Workflow

#### **Create a MachineSet**

- the process is by creating a • The way a user will initiate<sup>2</sup> MachineSet which uses a Windows image with the Docker container runtime installed.
- It usually takes about 15 minutes for the Windows Machine to be configured as a worker node. Ensure the Windows Node is in a Ready state before deploying a workload

l

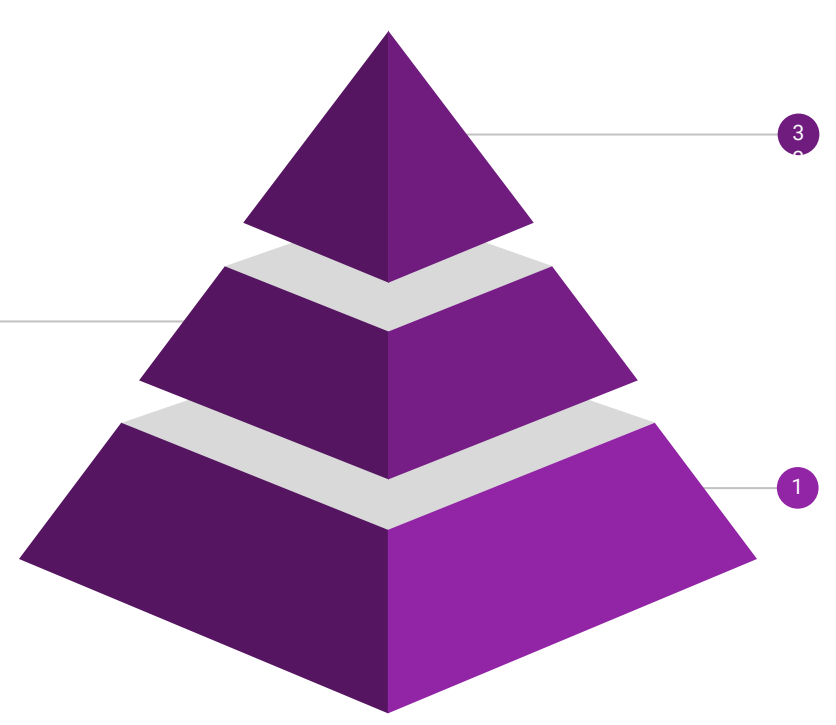

#### **Operator configures machines to worker nodes**

- The operator is configured to watch for Machines with a
	- **machine.openshift.io/os-id**: Windows label.
- The operator will do all the necessary steps to configure the underlying VM so that it can join the cluster as a worker node.

#### **Install Operator**

Navigate to the in-cluster Operator Hub and search for the Windows Operator and Click Install

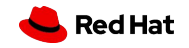

## Windows Machine Config Operator (WMCO) Workflow

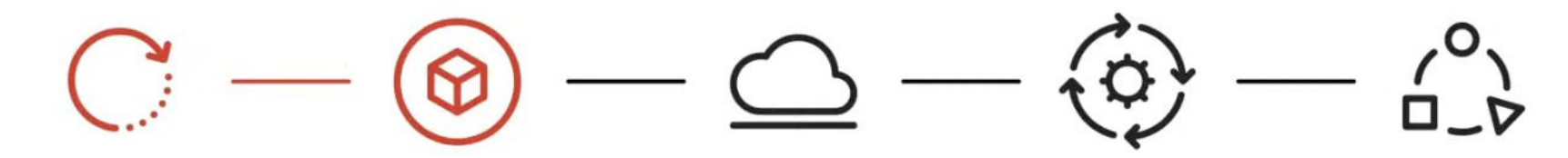

#### **Transfer binaries**

Includes Windows machine config bootstrapper

#### **Configure kubelet**

Remotely execute WMCB to configure kubelet

#### Run hybrid-overlay

Create Red Hat Openshift **HNS network** 

**Configure CNI** 

Configure kubelet for CNI plugin

#### Set up kube-proxy

Maintains network rules on nodes allowing outside communication

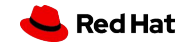

## Red Hat OpenShift for Windows Containers Supported Platforms

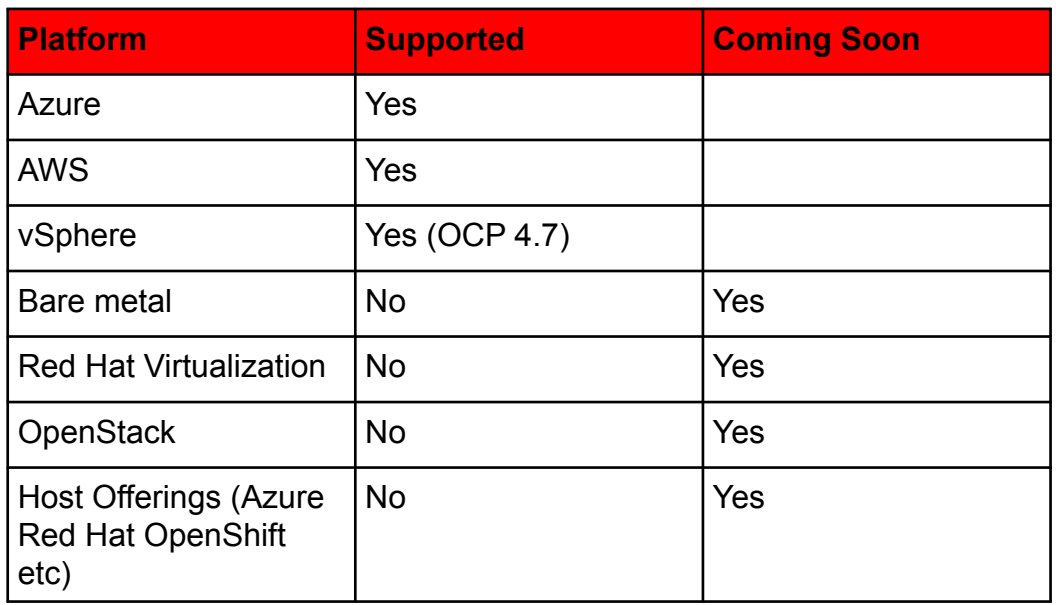

#### **Supported Operating Systems for Windows Worker Nodes**

The following Windows Server operating systems are supported in the initial release of the WMCO: Windows Server Long-Term Servicing Channel (LTSC): **Windows Server 2019\***

*\* Has to be on version 10.0.17763.1457 or older*

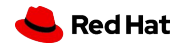

### Windows Machine Config Operator Upgrade Process

#### **New Version Released**

If the current cluster version fulfills the minimum Kubernetes version requirement, OLM upgrades WMCO. If the cluster version is not high enough, the WMCO upgrade will occur once it is.

#### **Annotate**

The new WMCO reconciles as usual, ensuring that all unconfigured Windows Machines are configured and join the cluster as a node. Each of them are given an annotation indicating the WMCO version that configured them.

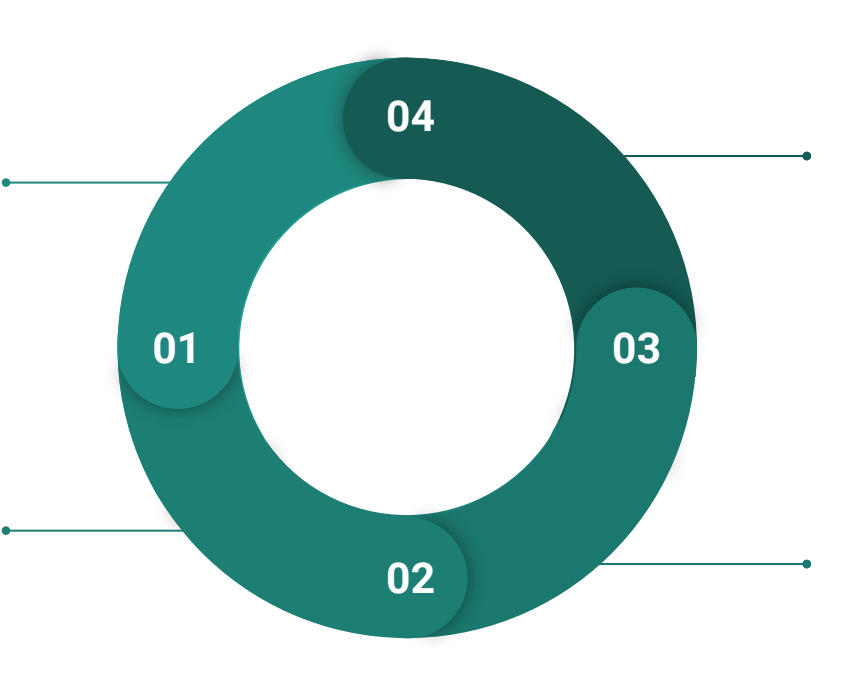

#### **Detect Replacement**

When a replacement Machine is created by the Machine API Operator, WMCO will reconcile again and configure the VM. This will repeat until all Windows nodes have been configured by the upgraded WMCO.

#### **Verify Annotation**

Each Windows node is checked for the WMCO version annotation, if the annotated version of a Windows node does not match the WMCO version, and the number of unavailable Windows nodes is less than maxUnhealthy value, the associated Machine is deleted.

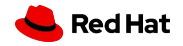

## What OS to target with .NET OpenShift Containers?

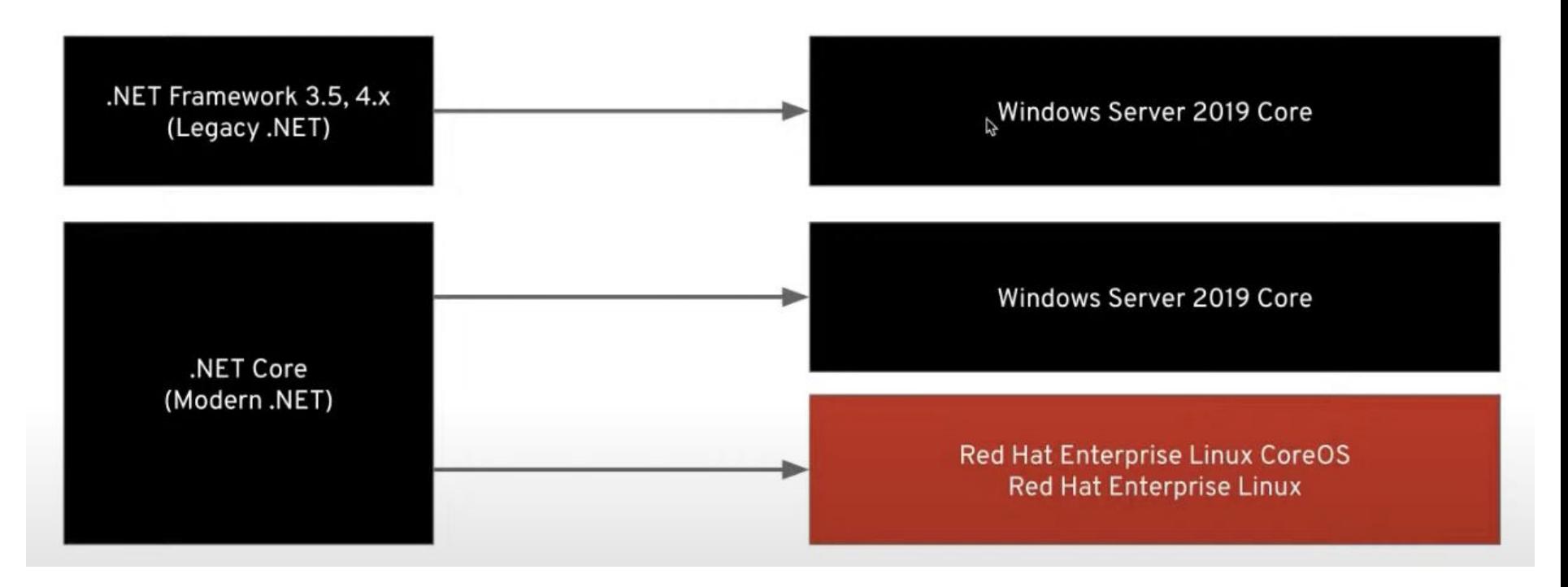

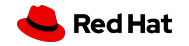

## Decision Tree for .NET workloads in OpenShift

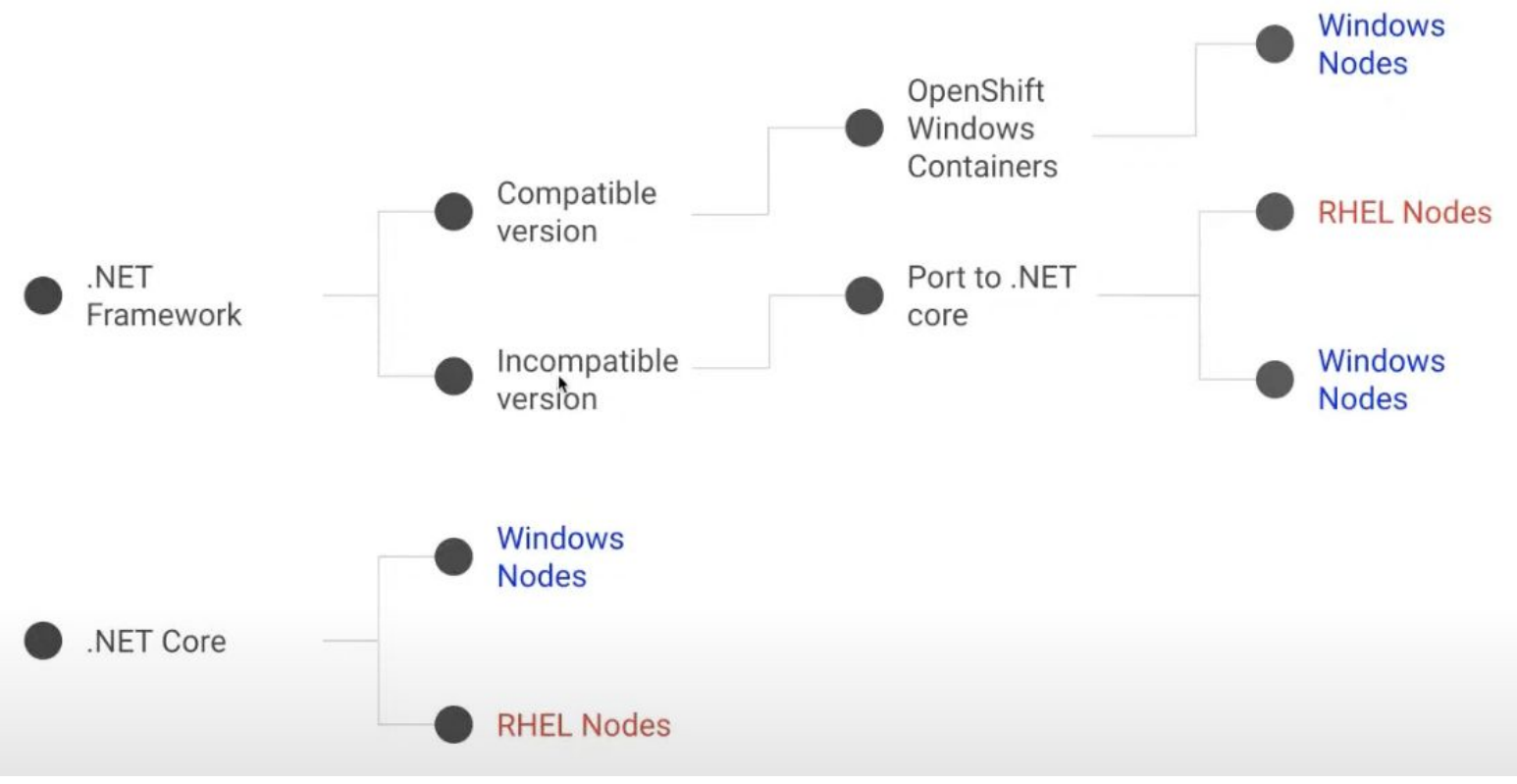

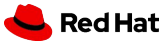

# **Demo #1 OpenShift IPI installation PreRequisites**

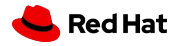

# **PreRequisite Setup Customization**

OpenShift IPI Installation - Change OpenShift SDN to OVN Hybrid Networking

Documentation / OpenShift Container Platform 4.6 v / Networking / OVN-Kubernetes default CNI network provider

Search

/ Configuring hybrid networking

Page history / Open an issue

r,

> About

- > Release notes
- > Architecture
- > Installing
- > Updating clusters
- > Post-installation configuration
- > Support
- > Web console
- > CLI tools
- > Security and compliance
- > Authentication and authorization
- v Networking
	- Understanding networking

Accessing hosts

Understanding the Cluster Network Operator

Understanding the DNS Operator

Understanding the Ingress Operator

Configuring the node port service range

Holes COTD

#### Configuring hybrid networking

Configuring hybrid networking with OVN-Kubernetes Additional resources

As a cluster administrator, you can configure the OVN-Kubernetes Container Network Interface (CNI) cluster network provider to allow Linux and Windows nodes to host Linux and Windows workloads, respectively.

#### Configuring hybrid networking with OVN-Kubernetes

You can configure your cluster to use hybrid networking with OVN-Kubernetes. This allows a hybrid cluster that supports different node networking configurations. For example, this is necessary to run both Linux and Windows nodes in a cluster.

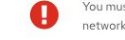

You must configure hybrid networking with OVN-Kubernetes during the installation of your cluster. You cannot switch to hybrid networking after the installation process.

#### Prerequisites

. You defined OVNKubernetes for the networking.networkType parameter in the install-config.yaml file. See the installation documentation for configuring OpenShift Container Platform network customizations on your chosen cloud provider for more information.

#### Procedure

1. Create the manifests from the directory that contains the installation program:

\$ ./openshift-install create manifests --dir=<installation directory> 1

• For <installation directory>, specify the name of the directory that contains the install-config.yaml file for

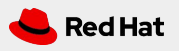

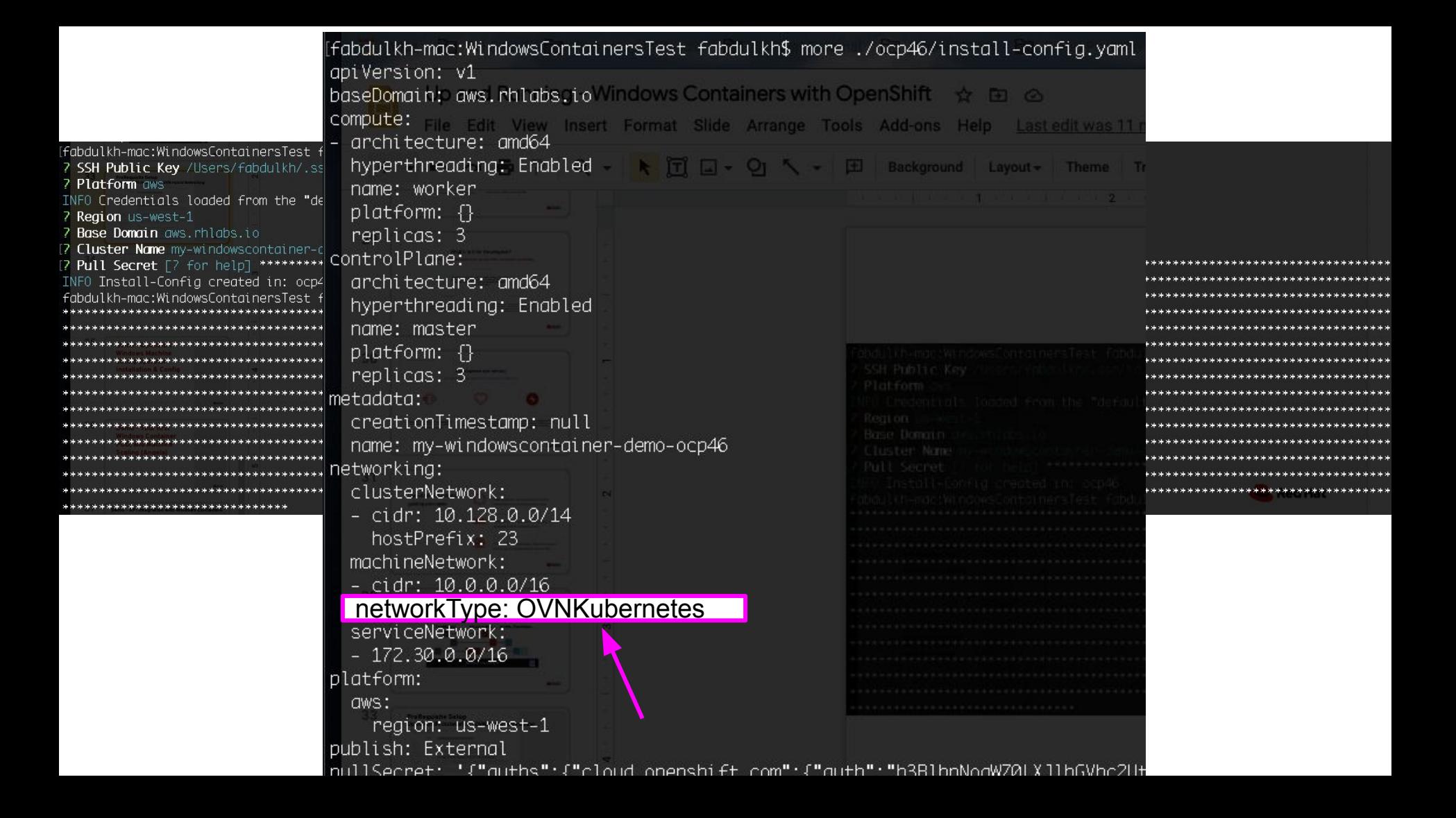

3. Open the cluster-network-03-config.yml file and configure OVN-Kubernetes with hybrid networking. For example:

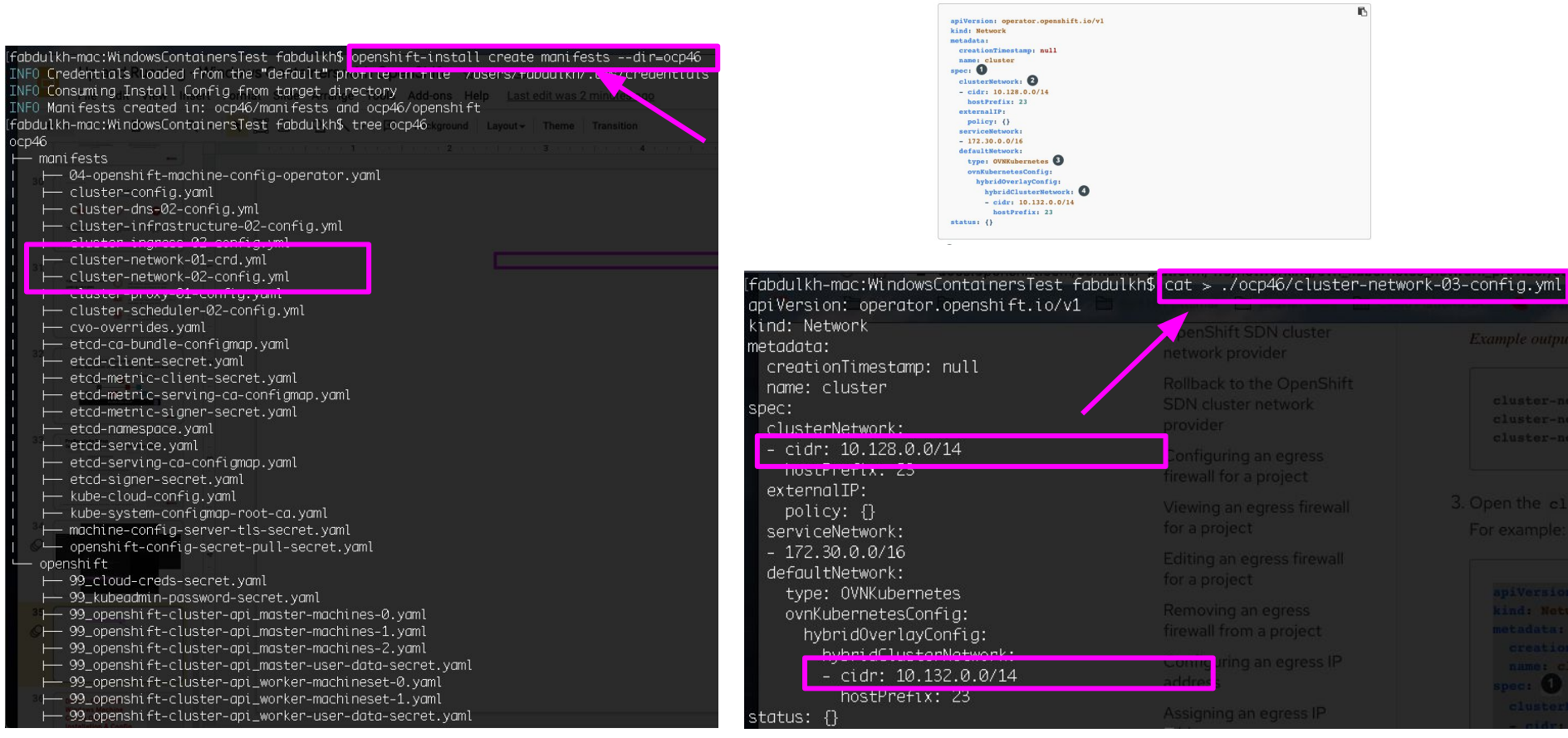

 $\vdash$  0

**Demo #2 OpenShift Windows Machine Config Operator Installation & Config (Hanvitha)**

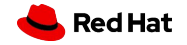

## Windows Machine Config Operator Workflow

#### **Create a MachineSet**

- the process is by creating a • The way a user will initiate<sup>2</sup> MachineSet which uses a Windows image with the Docker container runtime installed.
- It usually takes about 15 minutes for the Windows Machine to be configured as a worker node. Ensure the Windows Node is in a Ready state before deploying a workload

l

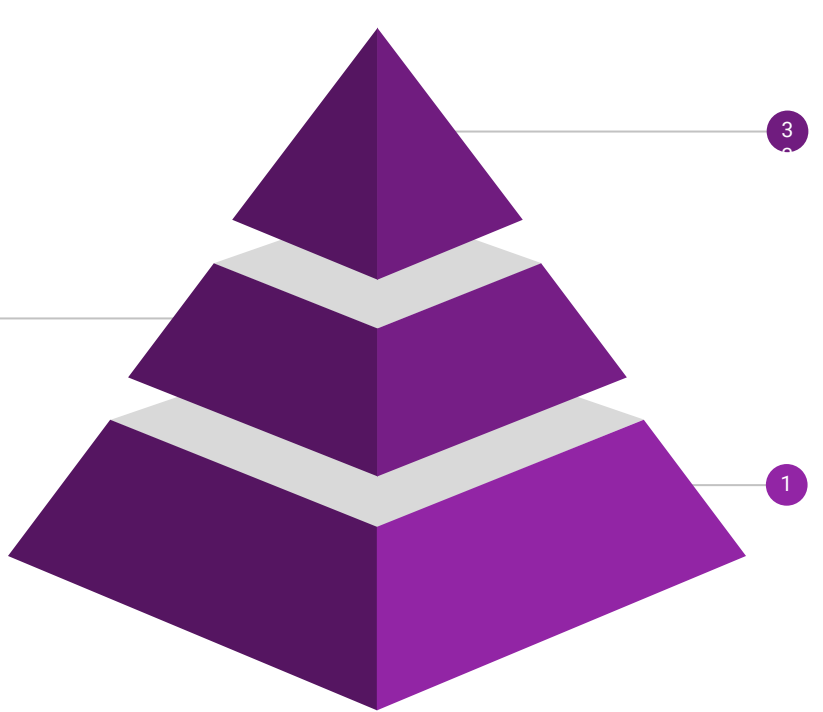

#### **Operator configures machines to worker nodes**

- The operator is configured to watch for Machines with a **machine.openshift.io/os-id**: Windows label.
- The operator will do all the necessary steps to configure the underlying VM so that it can join the cluster as a worker node.

#### **Install Operator**

Navigate to the in-cluster Operator Hub and search for the Windows Operator and Click Install

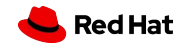

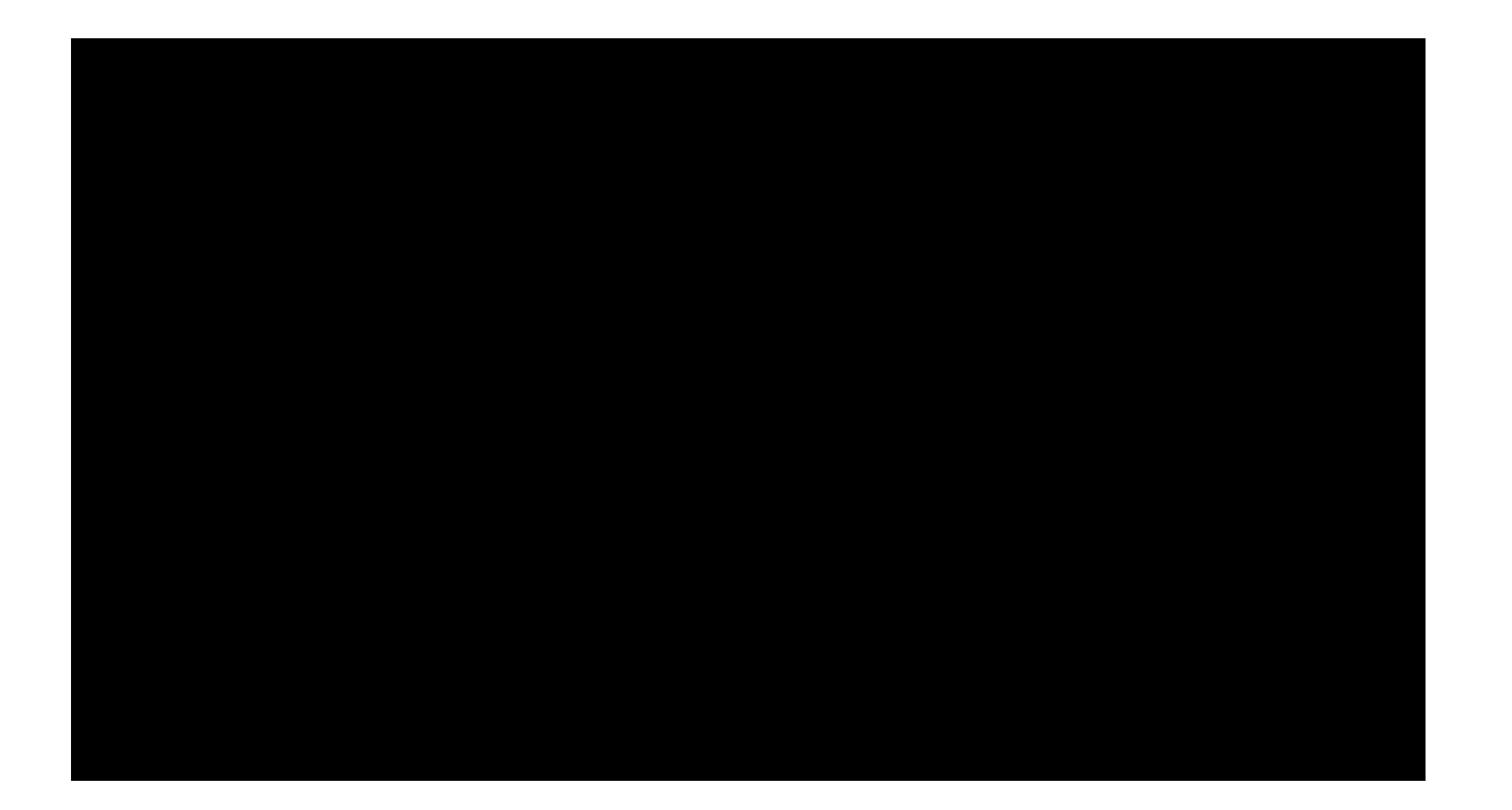

# **Demo #3:**

# **Build a Windows Container/Application and Machine Scaling**

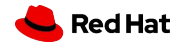

## **Openshift MachineSets**

**MachineSets** help define configurations for node deployments (e.g. availability zones, node name, labels, etc.)

#### **To view current machines:**

\$ oc get machines -n openshift-machine-api

### **To view MachineSet configuration of machine:**

\$ oc describe machineset -n openshift-machine-api <machine-name>

### **To scale MachineSet:**

\$ oc scale machineset -n openshift-machine-api <machine-name> --replicas=2

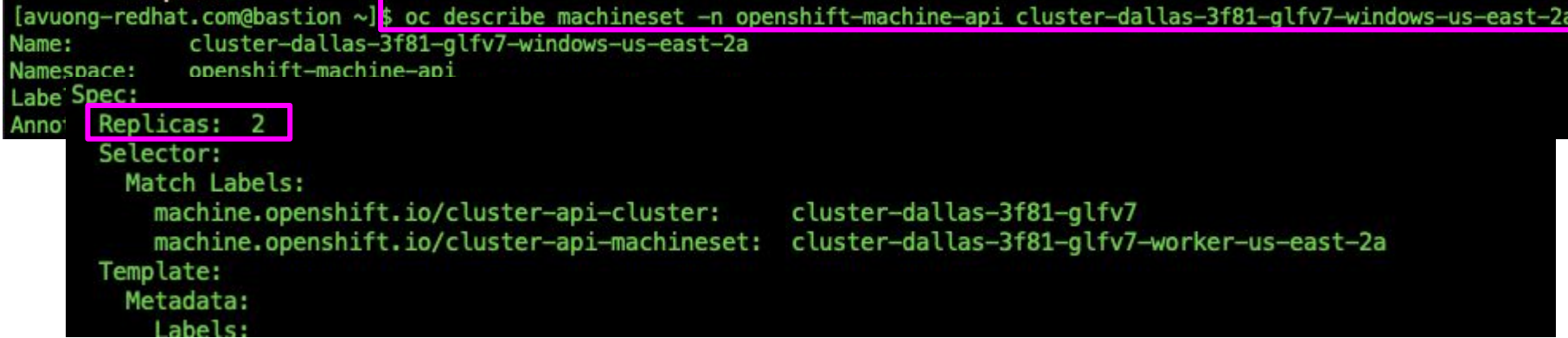

## **Scaling up Machines in OCP**

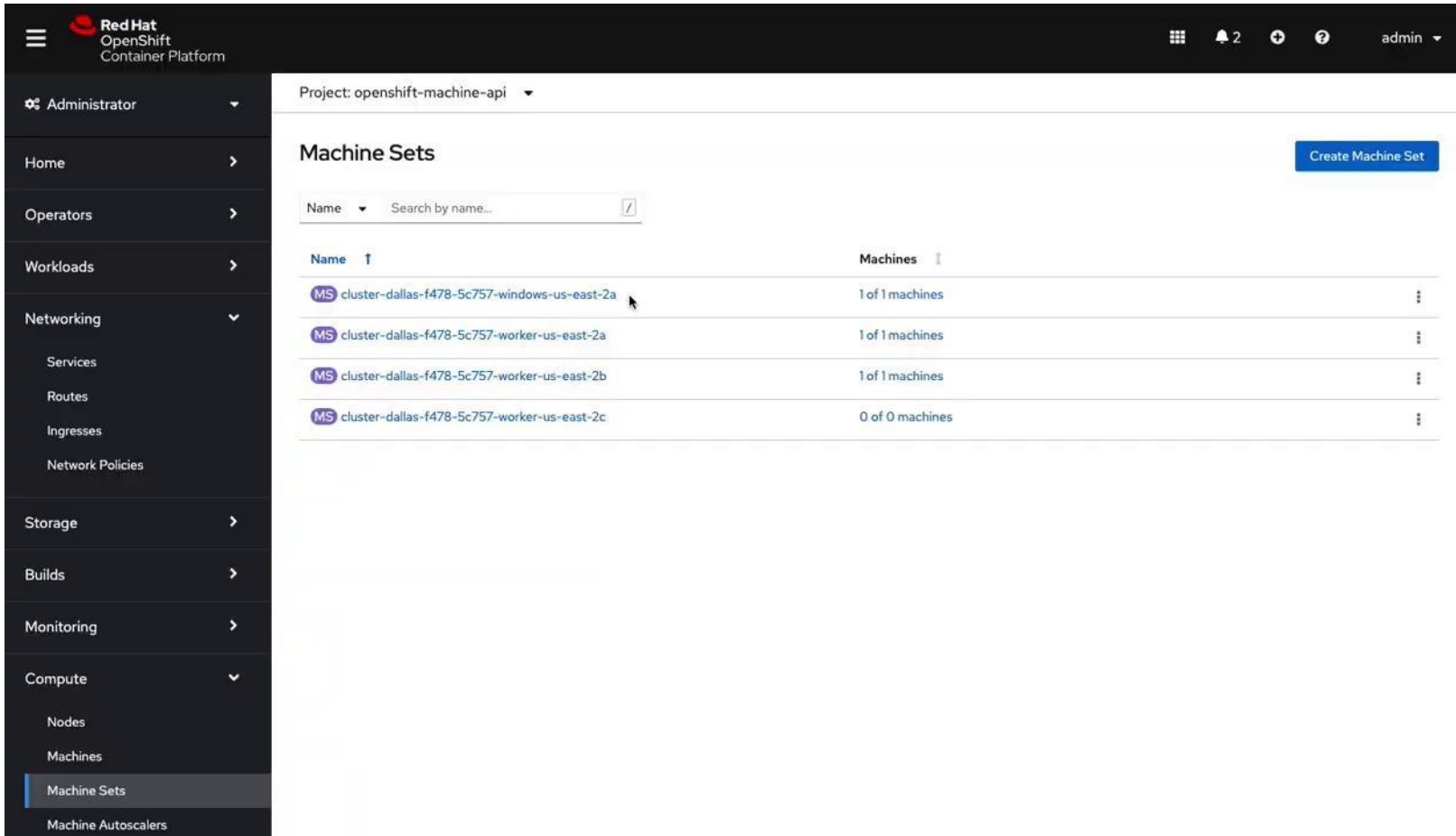

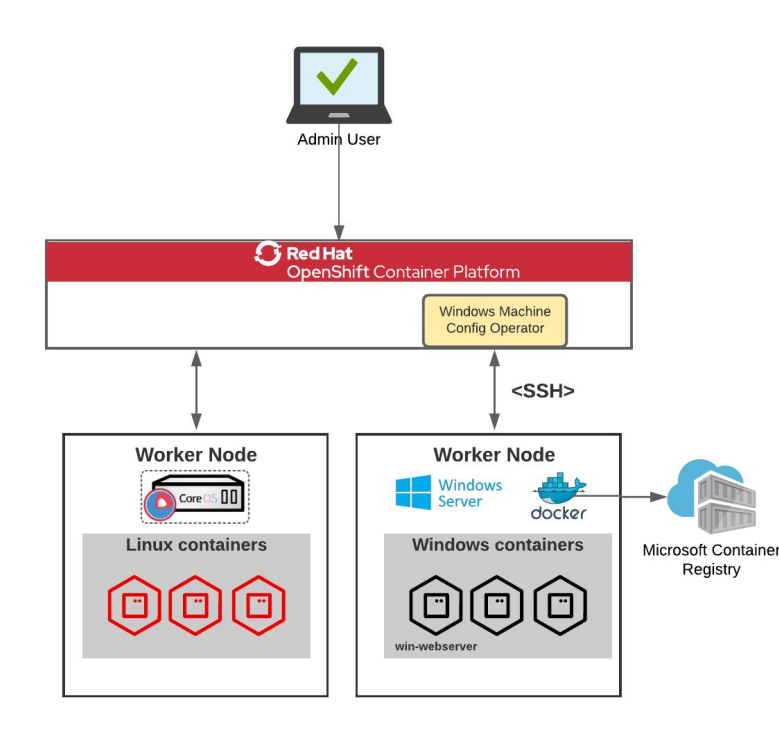

## **In this demo:**

We will deploy a **Windows Web Server application** on the Windows node in Openshift.

## **Procedure:**

- 1. Pull a Windows Server 2019 base image from mcr.microsoft.com repository using docker
- 2. Deploy the Windows Web Server application container on Openshift (using 'oc' command)
- 3. Verify a Windows Web Server pod was created for the application
- 4. Create a route for the Windows Web Server service
- 5. Verify we can access the Windows Web Server application externally

## **Win-WebServer configuration files:**

https://github.com/angelavuong/ocp4-windows-containers

## **Building Windows Server app on OCP**

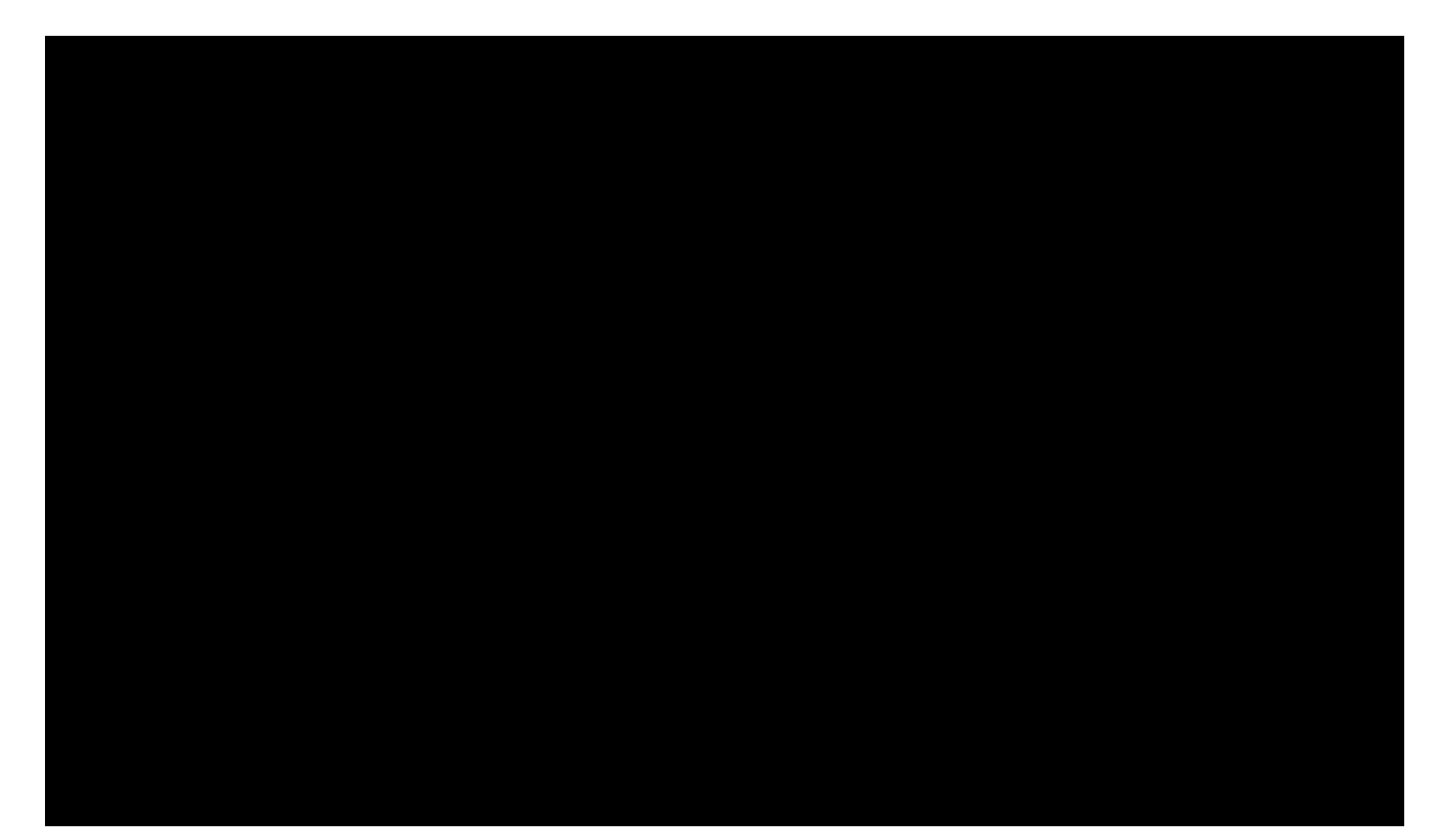

## Important 'oc' Commands

#### To view OCP clusters:

\$ oc get nodes -o wide

### To remote shell into WMCO pod:

\$ oc -n openshift-windows-machine-config-operator rsh \$(oc get pods -n openshift-windows-machine-config-operator -l app=winc-ssh -o name)

### To remote shell into Windows node (from WMCO pod):

\$ sshcmd.sh <windows-wmco-pod>

### To access Windows application pod:

\$ oc exec -it \$(oc get pods -l app=win-webserver -o name) powershell

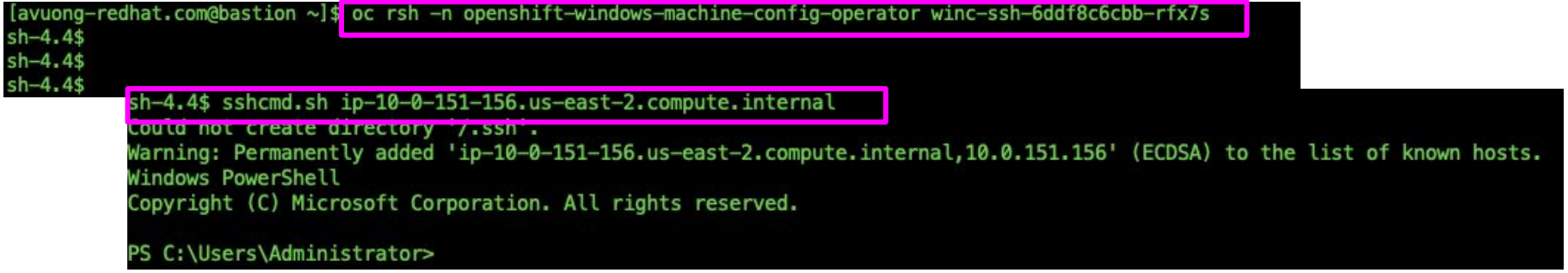

# **Demo #4: API Integration between Linux and Windows Containers**

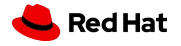

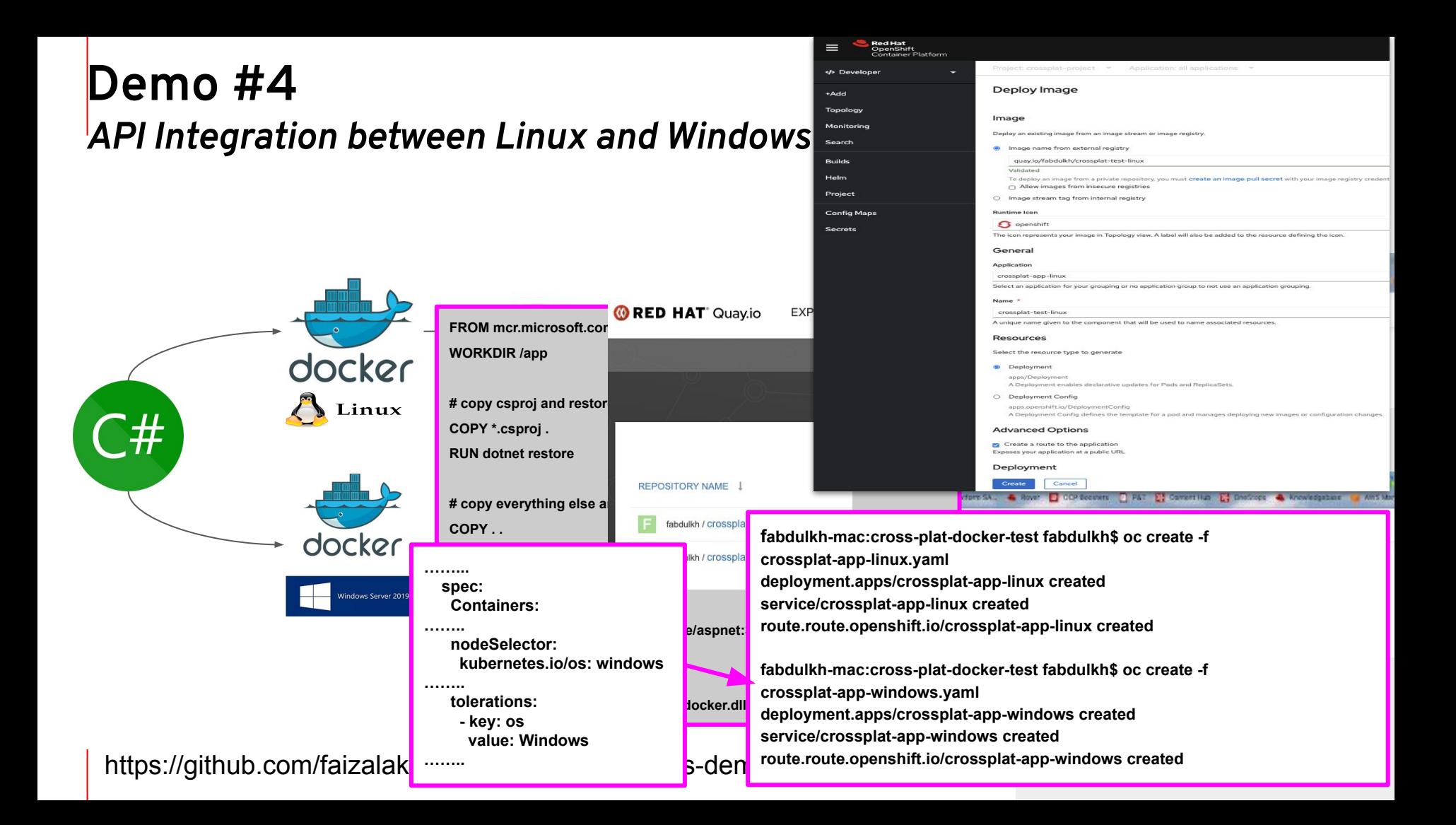

# Thank you!

in linkedin.com/company/red-hat  $\overline{\phantom{0}}$ youtube.com/user/RedHatVideos f facebook.com/redhatinc twitter.com/RedHat

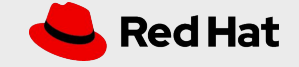

## FAQ

What happens without a OVN Hybrid set at the OpenShift Cluster?

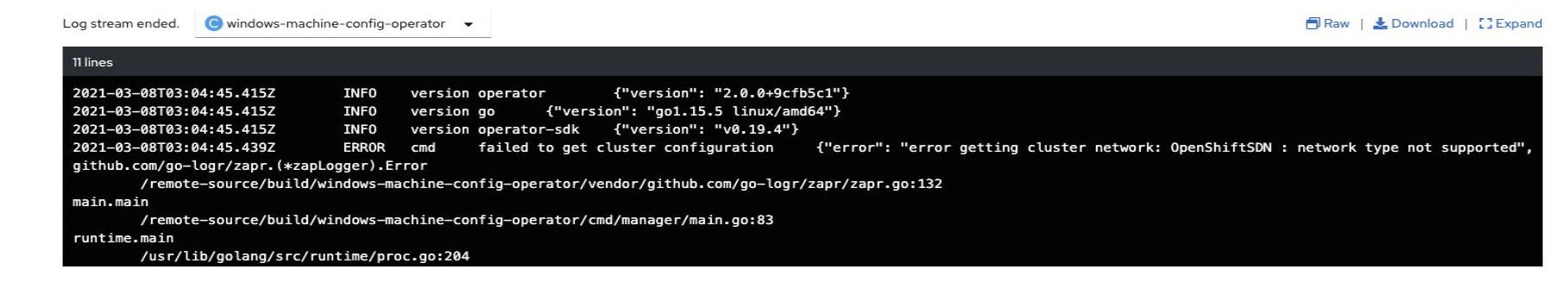

- Where to locate machine set examples https://github.com/openshift/windows-machine-config-operator
- **● What's the difference between Linux and Windows Server containers?**

Linux and Windows Server both implement similar technologies within their kernel and core operating systems. The difference comes from the platform and workloads that run within the containers.

When a customer uses Windows Server containers, they can integrate with existing Windows technologies, such as .NET, ASP.NET, and PowerShell.